**CAPÍTULO 3** 

# **CAMBIO TECNOLÓGICO**

# **3.1. TECNOLOGÍA DE REFERENCIA**

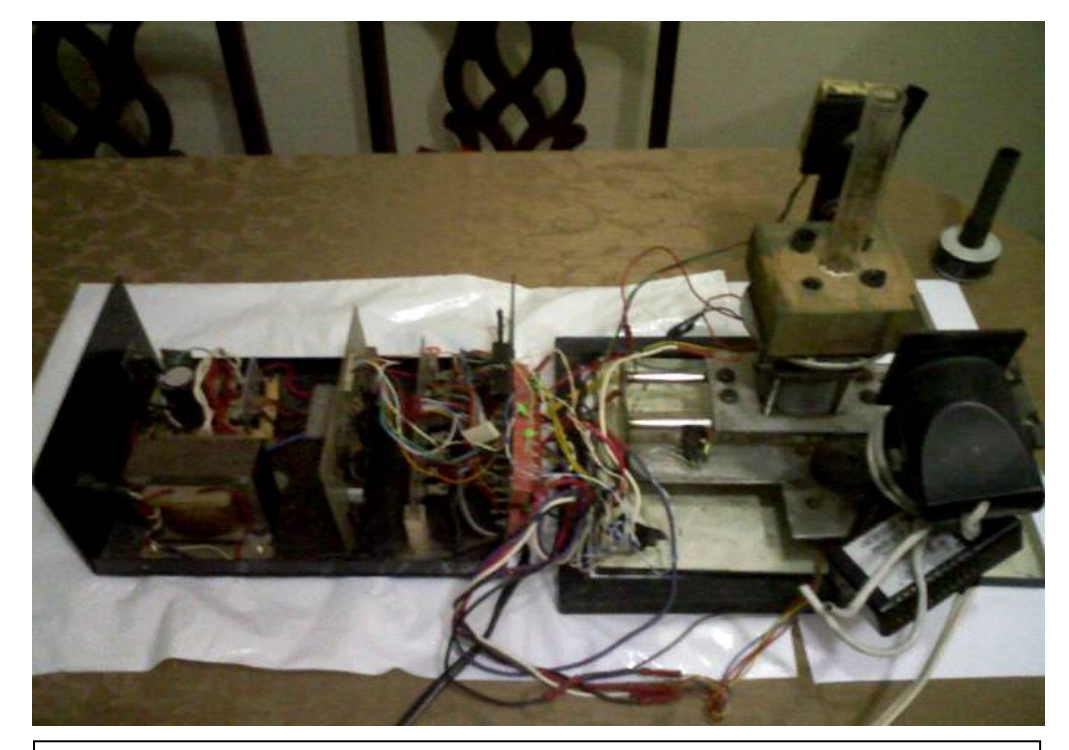

**Figura 3.1. Fotografía del tomógrafo construido anteriormente.** 

El tomógrafo experimental construido anteriormente sufrió muchos daños tanto en la parte electromecánica como en su estructura en general, en esta situación estaba fuera de funcionamiento y deteriorándose cada vez más. La mayoria de sus elementos se encontraban en mal estado, asi como cables y conectores, como podemos abservar en la figura 3.1.

Tanto su sistema mecánico como su acoplamiento óptico se encontraban descalibrados y el fotosensor del diseño original estaba cortocircuitado.

En estas condiciones era muy complejo repararlo y resultaba conveniente su rediseño y reconstrucción con la finalidad de mejorar todas sus funciones y optimizar los resultados luego de reconstrucción.

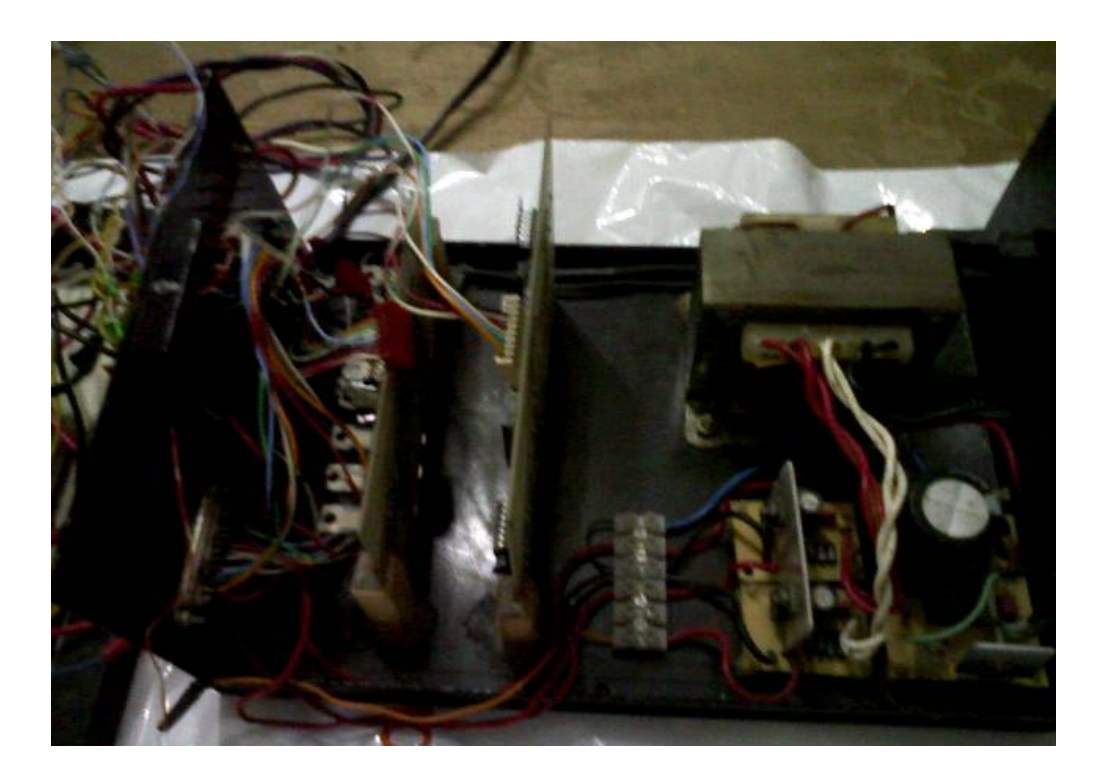

**Figura 3.2. Tarjetas y fuente de poder, cableado interno del equipo.** 

La foto (figura 3.2) nos muestra parte del equipo, en ella podemos apreciar la tarjeta procesadora de datos, la tarjeta driver de los motores y la fuente de poder. Todo realizado de manera muy artesanal, con un cableado interno expuesto a cortocircuitos, falta de aislamiento e incorrecta polarización con posibilidad de inducir ruido en la tarjeta procesadora de datos.

#### **3.1.1. DISEÑO REALIZADO ANTERIORMENTE**

Básicamente el diseño de referencia es muy parecido al actual, constaba de un circuito fuente de poder, una tarjeta encargada del control de los motores de paso, una tarjeta procesadora de datos, un sistema electromecánico (gantry) encargado de ubicar la muestra en las diferentes posiciones.

El diseño de los PCB estaba distribuido de tal manera que representaba un desperdicio de espacio y por ende las tarjetas resultaban relativamente grandes, la tarjeta 1 driver de los motores era de 15cm x 8cm de área, figura 3.3 y la tarjeta procesadora de datos de 16cm x 11cm de área, figura 3.4. Además en la construcción de las tarjetas se presentaban muchos pasadores, lo que resulta antiestético y técnicamente mal diseñado.

La parte de software presentaba ciertas redundancias en la programación lo que ocasionaba que el proceso se inhibiera de forma intermitente, de igual forma la estructura de la programación

para el control de los motores producía ciertos retardos en el proceso de rotación y traslación.

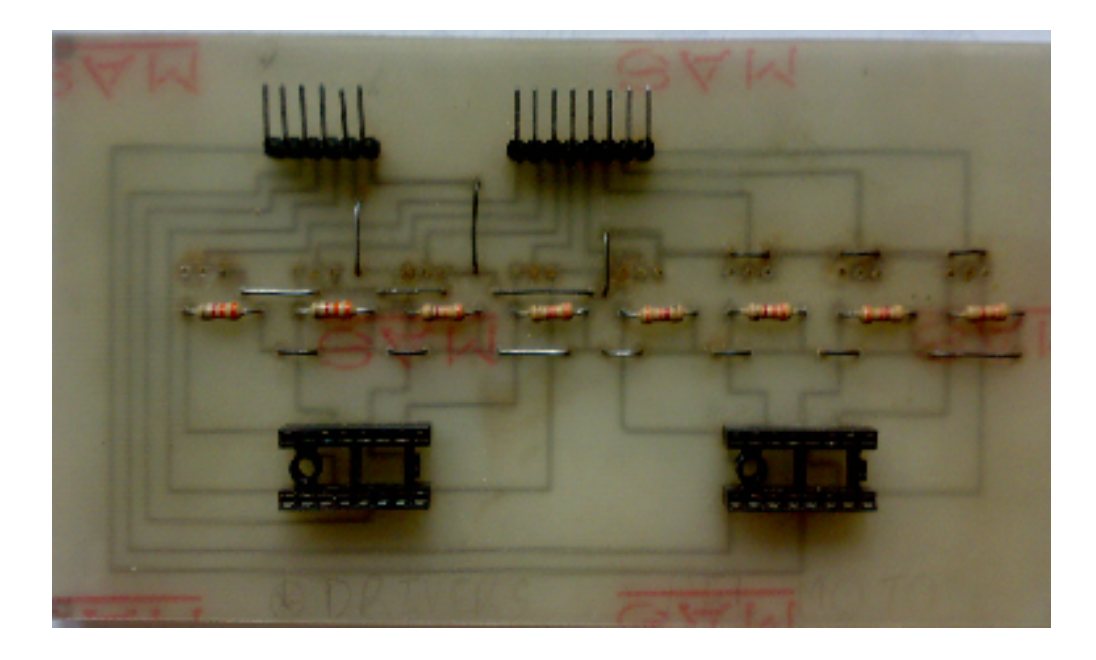

**Figura 3.3. Diseño y construcción de la tarjeta 1 (drivers de motores) realizado anteriormente.** 

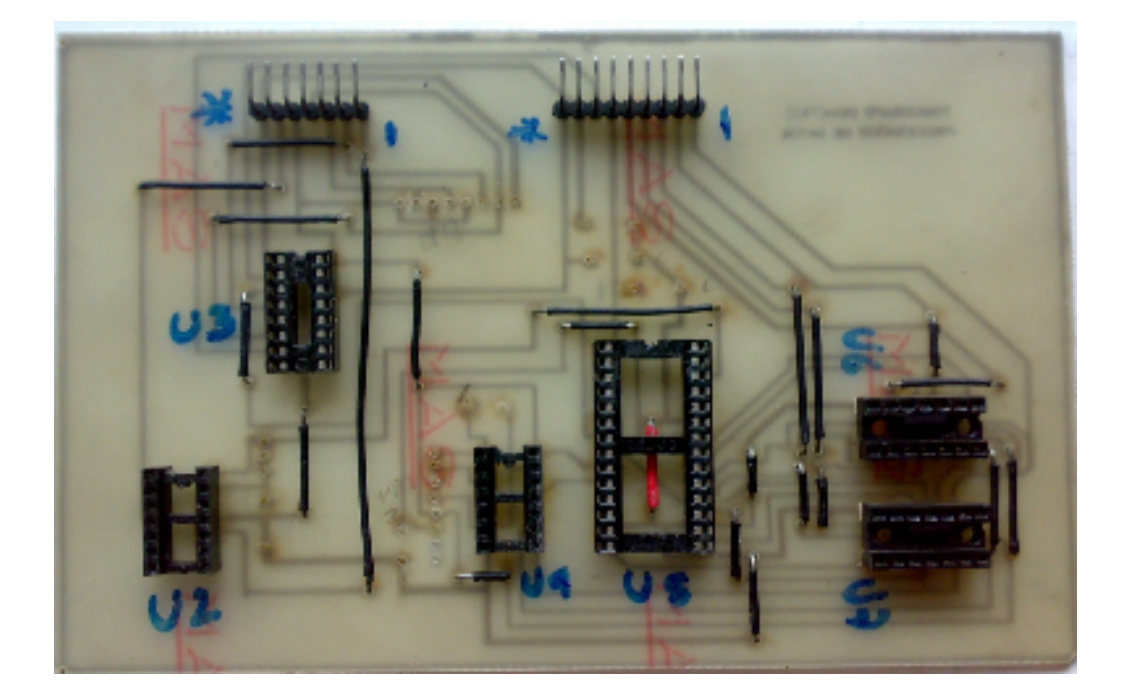

## **Figura 3.4. Diseño y construcción de la tarjeta 2 (procesadora de datos) realizado anteriormente.**

# **3.1.2. IMPLEMENTACION DEL EQUIPO DE REFERENCIA**

El tomógrafo didáctico experimental construido anteriormente, constaba de 2 partes: El Gantry, sistema electromecánico conformado por los motores, los rieles, el sistema de acoplamiento óptico y los sensores de posición, y el segundo bloque donde se encuentran las 2 tarjetas, drivers de los motores y procesadora de datos. En este mismo bloque de las tarjetas se encontraba un circuito de fuente de poder con un trasformador de 110V a 24Vac, 12Vac y 5Vac.

Todo este sistema integrado mediante un cableado interno con muy pocas referencias y una vez que el equipo dejó de funcionar la mayoría de los conectores se encontraron desubicados.

El equipo sufrió algunos desperfectos cuando se remodeló el Laboratorio de Electrónica Médica, a partir de este momento quedó inhabilitado, podemos apreciar una foto de su montaje en la figura 3.5.

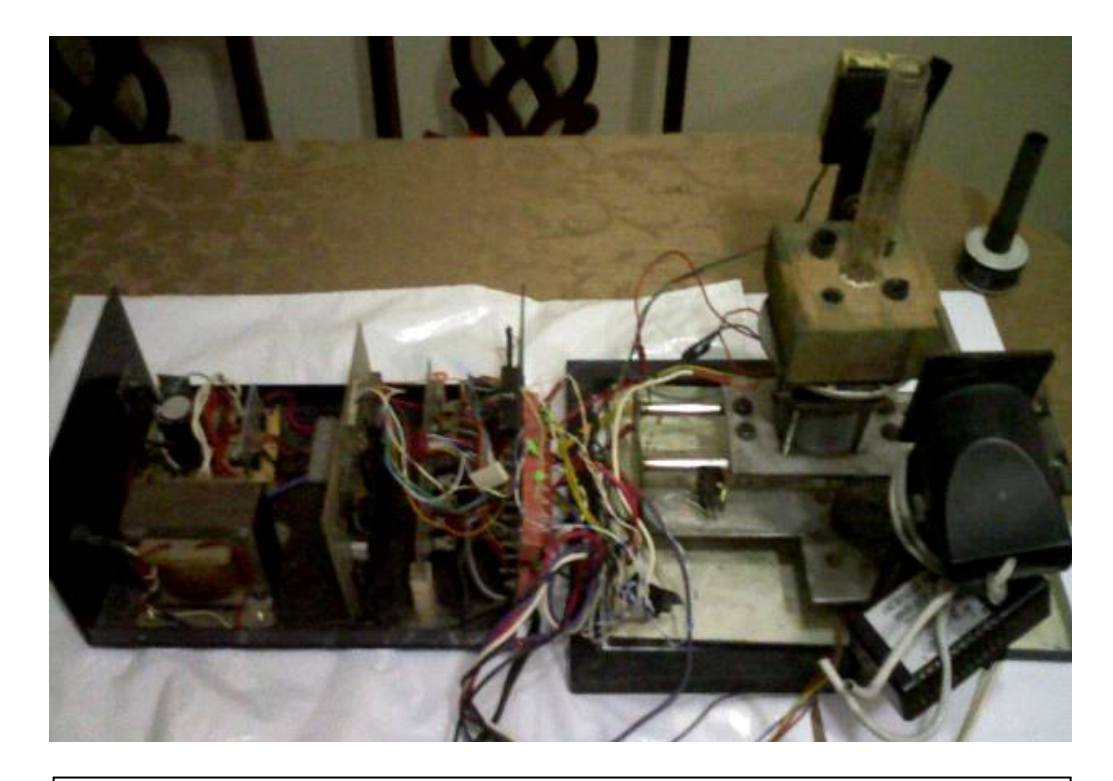

**Figura 3.5. Implementación y montaje del tomógrafo de referencia.** 

#### **3.2. TECNOLOGÍA ACTUAL DEL EQUIPO**

El principal objetivo del rediseño y reconstrucción del Tomógrafo Didáctico Experimental es que el nuevo tomógrafo, de igual manera que el anterior nos permita demostrar de manera didáctica el verdadero proceso de adquisición y reconstrucción de una imagen tomográfica transversal como lo hace un tomógrafo real. Para esto se ha tomado como referencia el tomógrafo construido anteriormente como proyecto de tópico de graduación en el año 1996. Se conservaron los mismos motores de paso montados sobre el sistema de rieles y engranajes como medio de desplazamiento y rotación de la muestra, el resto de sistemas son completamente reconstruidos con nuevos elementos y un mejor diseño. Con el rediseño y reconstrucción se pudo reducir el tamaño de sus tarjetas, se logró una mejor distribución de sus conectores, se realizaron algunos cambios en el software y se separó el sistema en cuatro módulos generales, logrando así un nuevo tomógrafo más compacto, con mejor portabilidad, más eficiente en el proceso

de adquisición y reconstrucción de la imagen y estéticamente más vistoso.

## **3.2.1 CAMBIOS EN EL DISEÑO E INSTRUMENTACION**

Todos los circuitos que conforman el sistema fueron rediseñados y reconstruidos con nuevos elementos y de manera que estos sean los más eficientes. En la figura 2.1 y 2.2 podemos observar el diseño de los circuitos de fuentes de poder de +5V, +12V y +24V, también podemos observar los circuitos de drivers de los motores, procesador de datos y foto-sensor en las figuras 2.3, 2.4 y 2.6 respectivamente.

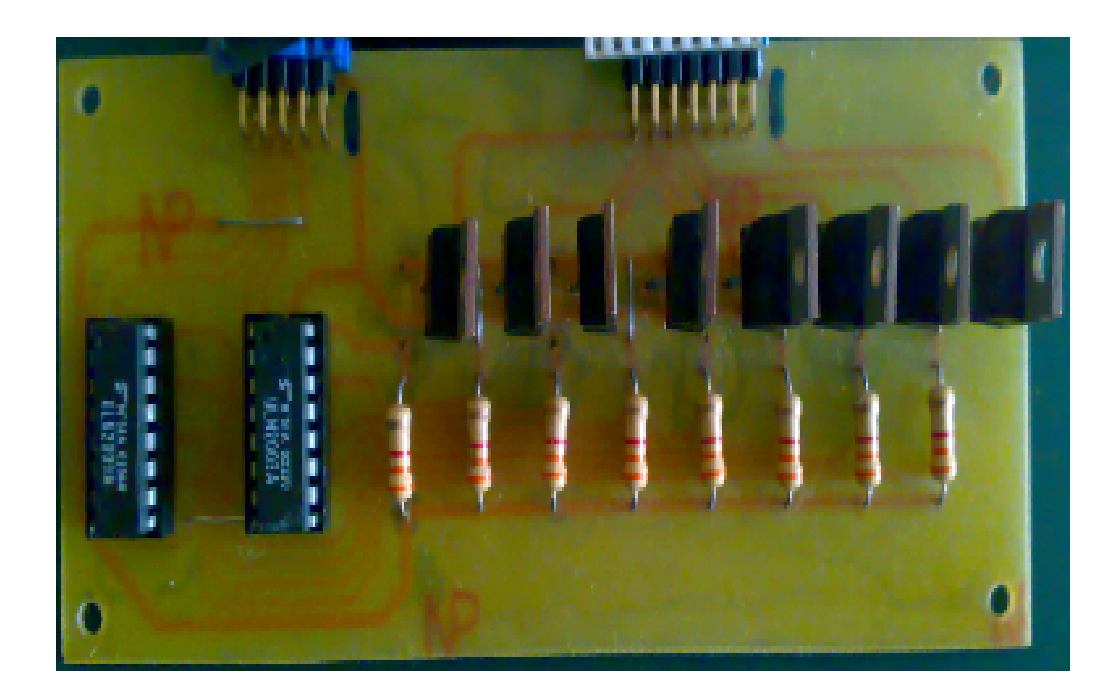

## **Figura 3.6. Diseño y construcción de la tarjeta 1 (drivers de motores) del nuevo tomógrafo.**

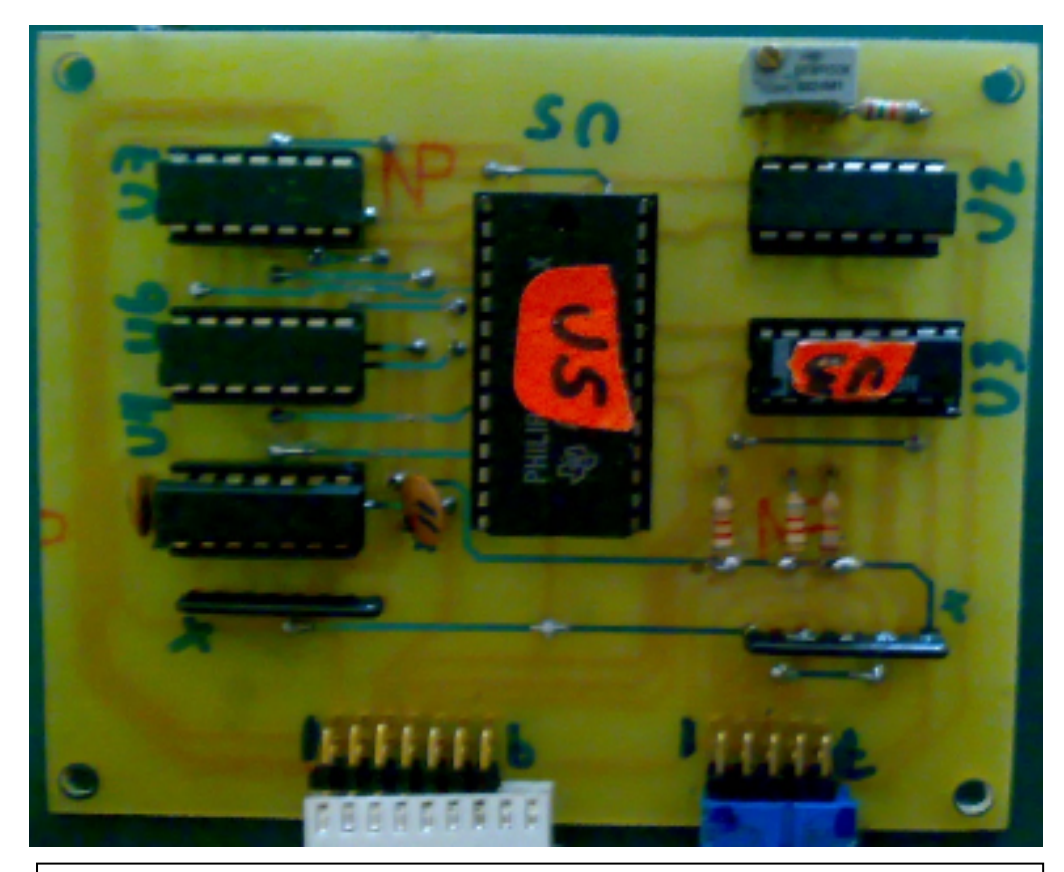

**Figura 3.7. Diseño y construcción de la tarjeta 2 (procesador de datos) del nuevo tomógrafo.** 

En el nuevo tomógrafo se cambió la fuente de luz ya que estaba dañada, se la reemplazó con un halógeno de luz amarilla, considerando la longitud de onda de este la más ideal para una mejor respuesta espectral del fototransistor, la fuente de luz es acoplada al gantry y su haz dirigido por unas guías de tal manera que incida justo y perpendicularmente sobre la ventana del fotosensor.

Se cambió la forma de distribución del cableado interno y conectores, logrando así una mejor referencia en el cableado, figura 2.11.

El las figuras 3.6 y 3.7 podemos apreciar la construcción final de las tarjetas driver de motores y procesadora de datos, respectivamente.

En la parte de software también se hicieron algunos cambios que mejoraron el proceso de adquisición y reconstrucción de la imagen, se suprimieron ciertos bloques redundantes de programación que ocasionaban que el sistema se inhibiera de forma intermitente, así como también se evitaron ciertos retardos que ocasionaban momentáneas paralizaciones en el proceso de rotación y traslación.

## **3.2.2. IMPLEMENTACIÓN DEL EQUIPO ACTUAL**

Una vez rediseñado y reconstruido las partes que conforman el equipo, se lo separó básicamente en 4 módulos:

> • **Fuente de Poder:** este módulo contiene internamente el transformador de 110V a 24Vac, 12Vac y 5Vac, los circuitos de regulación y rectificación, fusible de 3.5 A como protección eléctrica, un ventilador interno y su debida polarización de tierra. El módulo (figura 3.8) tiene conector de entrada con interruptor independiente y un conector de salida que nos da +5V, +12V, +24V y ground.

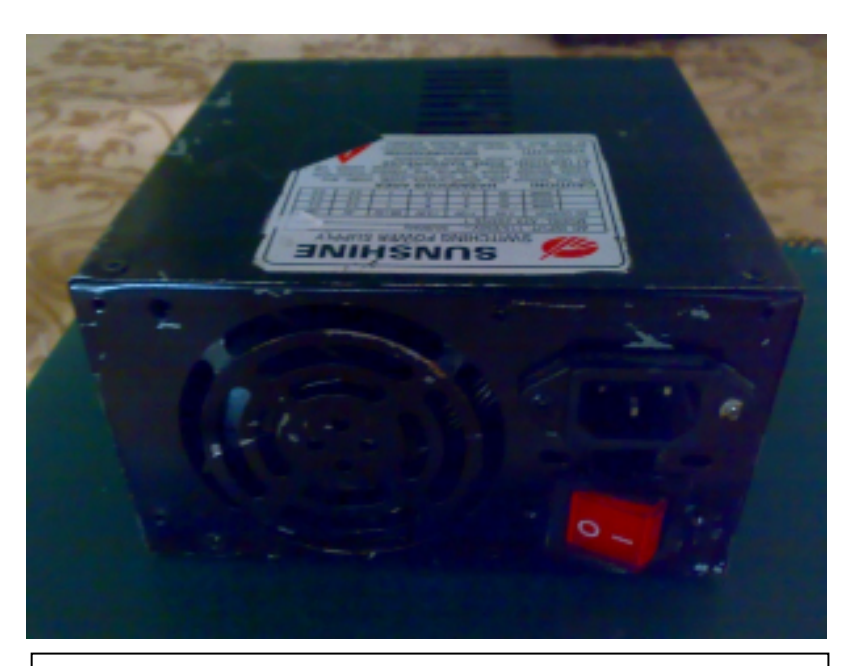

**Figura 3.8. Módulo: Fuente de Poder.** 

• **Consola:** este módulo (figura 3.9) lo conforman las dos tarjetas; drivers para los motores de paso y procesadora de datos, tiene conectores de alimentación de voltaje y de entrada y salida, así como el conector DB25, este módulo es el encargado de controlar los motores, procesar los datos de lectura y establecer la comunicación entre el procesador (PC) y el sistema electromecánico.

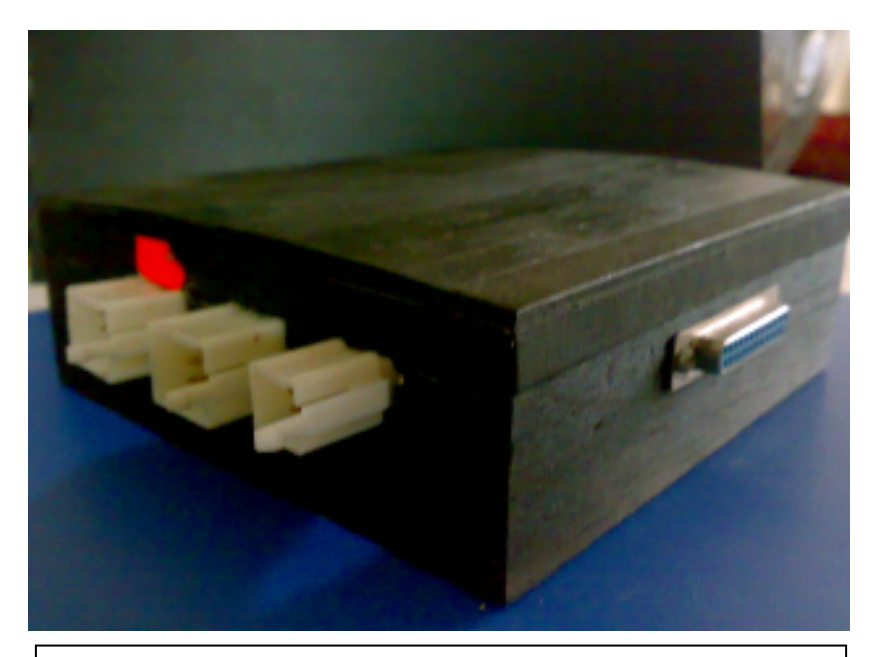

**Figura 3.9. Módulo: Consola, tarjeta driver de los motores y tarjeta procesadora de datos.** 

• **Gantry:** es la parte electromecánica del sistema (figura 3.10), lo conforman los motores de paso, los rieles, el sistema de acoplamiento óptico y los sensores de posición, con conectores para integrarlo a la consola.

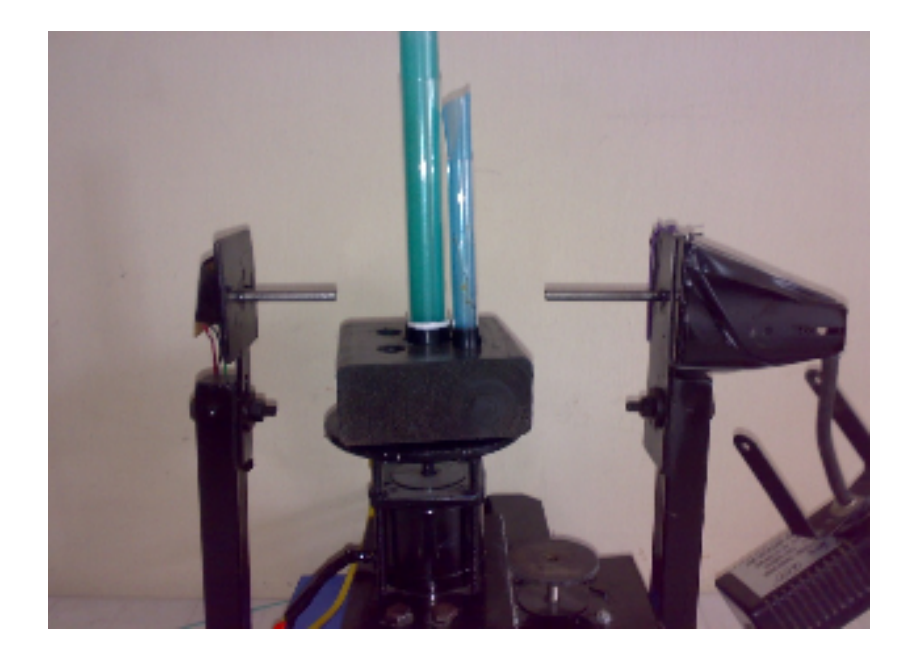

**Figura 3.10. Módulo: Gantry, parte electromecánica del equipo y acoplamiento óptico.** 

• **PC:** la PC es el cerebro del sistema, en ella se encuentra cargado el software que va a controlar el sistema, procesar los datos de transmitancia, cargar los datos en la matriz de reconstrucción y finalmente presentar en pantalla la imagen tomográfica transversal reconstruida.

Todos estos módulos son integrados para conformar el nuevo tomógrafo didáctico experimental.

#### **ANEXOS**

#### **ANEXO 1: MANUAL DEL USUARIO**

- 1. Cargar el software del programa en una PC compatible.
- 2. Ejecutar el programa en TURBO C ingresando al directorio BIN-TOMO desde el modo DOS.
- 3. El programa mostrará el siguiente menú de entrada:
	- l.- Iniciar proceso de tomografía.
	- 2.- Cargar atenuaciones desde un archivo.
	- 3. Ingresar atenuaciones por teclado.
	- 4.- Ingresar matriz calculada desde el teclado.
	- 5.- Leer atenuación de muestra.
	- 6.- Salir.
- 4. Escoger una de las opciones del menú de ingreso; si se escoge la opción 1 se deberá tener encendido el equipo de medición y la fuente de luz, ambos energizados con 120 VAC, y se deberá

colocar la muestra que se quiere analizar sobre la plataforma de rotación.

Con la opción 2 podemos cargar los datos de las atenuaciones de la matriz de un muestra, los cuales se encuentran grabados en un archivo.

Si se escoge la opción 3 se deberá tener calculados los valores de transmitancia para las diferentes proyecciones.

Con la opción 4 cargamos el gráfico de una matriz que ya ha sido calculada.

Con la opción 5 se puede leer directamente el valor del dato proveniente del Foto-sensor, en cualquier instante.

Con la opción 6 salimos del programa al modo DOS.

5. Al escoger la opción l el sistema ejecutará el proceso de lectura de datos a través del puerto, previamente se debe ingresar la raíz cuadrada del número de elementos en que se quiere dividir la matriz luego que el programa muestre en la pantalla el mensaje " ingrese el tamaño de la matriz"; estos números solo pueden ser 5, 10, 20 y 25, es decir que se puede dividir la muestra hasta en 625

elementos. Después de hacer la toma de todos los datos, se presiona cualquier tecla para comenzar el calculo y la reconstrucción de la matriz luego de que el programa muestre el mensaje "La matriz ha sido resuelta" se presiona cualquier tecla para entrar al siguiente menú:

- l.- Dibujar en escala de grises.
- 2.- Dibujar con colores.
- 3.- Grabar datos en archivo.
- 4.- Mostrar elementos de matriz.
- 5.- Selección de colores.
- 6.- Regresar.

Con la opción 1 ingresamos al modo gráfico en escala de grises, donde se muestra una escala de 16 rangos y el programa ha asignado un nivel de gris para cada elemente de la matriz dependiendo del rango de valores en que se ubique el nivel de absorbancia de ese elemento.

Con la opción 2 ingresamos al modo gráfico en colores y el tratamiento que da el programa a esta opción es igual a la anterior.

La opción 3 nos sirve para guardar los datos, que han sido tomados, en archivo para poder ejecutarle en cualquier momento.

Escogiendo la opción 4 se puede obtener los valores de los elementes de la Matriz calculada.

La opción 5 nos sirve para poder escoger les colores que se encuentran fijados en la escala, esto se lo hace de la siguiente manera:

Al presionar la tecla 5 se entra a una pantalla la cual nos muestra la escala de colores fijada y un puntero que enmarca el cajón de uno de los colores de la escala, este puntero se lo puede ubicar en uno de los colores que se quiera cambiar con las teclas de subir y bajar ↑↓ , luego de haber seleccionado el color se presiona ENTER y se ingresa a otra pantalla que muestra en el centro el color seleccionado y a un costado izquierdo los porcentajes de Rojo ( R ), Verde ( G ) y Azul ( B ) que tiene ese color; con las teclas  $\leq$ —> se ubica en uno de los colores básicos para variar el porcentaje de tal manera que el recuadro del centro nos va mostrando la tonalidad del nuevo color. Una vez obtenido el color que deseamos presionamos ENTER y volvemos a la pantalla anterior, si

queremos hacer cambios en otro color repetimos el procedimiento anterior y si queremos salir de esta pantalla presionamos ESC y volvemos al menú anterior.

Con la opción 6 regresamos al menú principal.

6. Con la opción 2 del menú de entrada podemos cargar datos de atenuaciones desde un archivo y hacer las reconstrucciones de la matriz.

Con la opción 4 podemos ingresar datos de atenuaciones de una matriz cuyo número se lo escoge luego de presionar la tecla 4 para escoger la opción.

Al escoger la opción 5 (tecla 5), esta opción nos permite leer continuamente el dato presente en el foto-sensor; esto se hace presionando cualquier tecla y para salir se presiona ESC. Esta opción también se la utiliza para calibrar el amplificador del fotosensor, esto se lo hace ajustando el potenciómetro que se encuentra en la tarjeta procesadora de datos.

Con la opción 9 salimos del programa.

## **ANEXO 2: IMÁGENES OBTENIDAS**

Las figuras 3.11 y 3.12 muestran imágenes finalmente reconstruidas, en la primera la reconstrucción de un cilindro sólido de unos 6 cm de diámetro. En la segunda podemos observar la reconstrucción de cuatro cilindros huecos de material traslúcido.

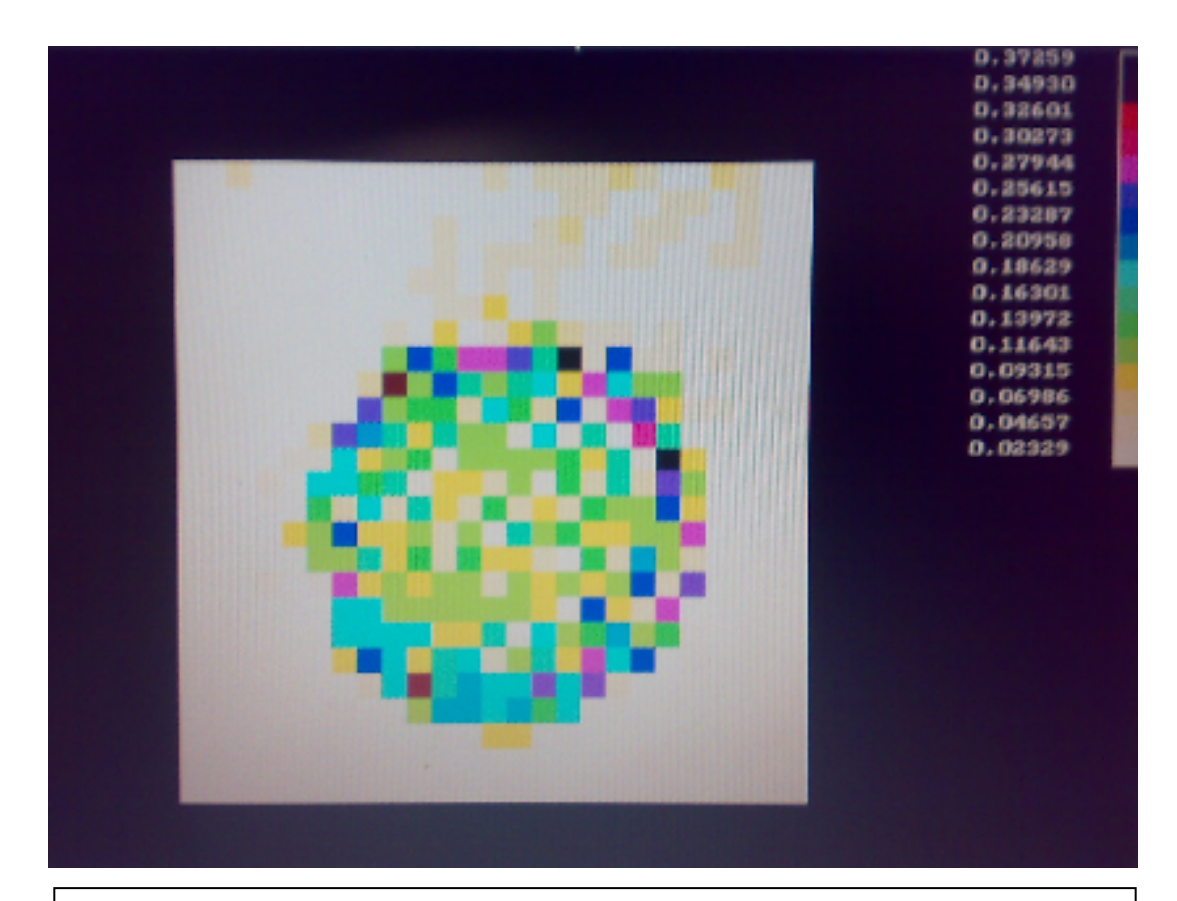

**Figura 3.11. Reconstrucción de imagen a color obtenida, cilindro opaco sólido.** 

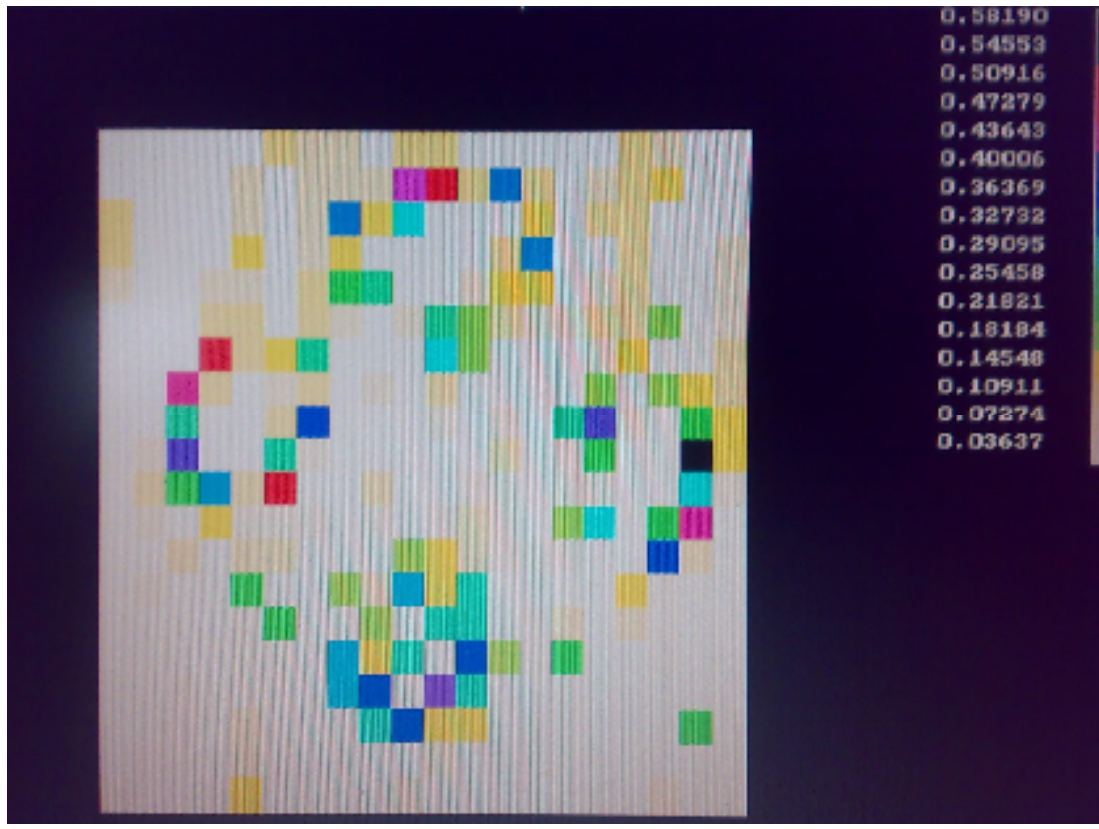

**Figura 3.12. Reconstrucción de imagen a color obtenida, cuatro cilindros huecos con sustancias translucidas.** 

## **ANEXO 3: TOMOGRAFÍA AXIAL COMPUTARIZADA**

La **tomografía axial computarizada**, también conocida por la sigla **TAC** o por la denominación **escáner**, es una técnica de diagnóstico utilizada en medicina.

- Tomografía viene del griego *tomos* que significa corte o sección y de *grafía* que significa representación gráfica. Por tanto tomografía es la obtención de imágenes de cortes o secciones de algún objeto.
- La palabra axial significa "relativo al eje". Plano axial es aquel que es perpendicular al eje longitudinal de un cuerpo. La tomografía axial computarizada o TAC, aplicada al estudio del cuerpo humano, obtiene cortes transversales a lo largo de una región concreta del cuerpo (o de todo él).
- Computarizar significa someter datos al tratamiento de una computadora.

Muchas veces el "objeto" es parte del cuerpo humano, puesto que la TAC se utiliza mayoritariamente como herramienta de diagnóstico médico.

LA TAC es una exploración de rayos X que produce imágenes detalladas de cortes axiales del cuerpo. En lugar de obtener una imagen como la radiografía convencional, la TAC obtiene múltiples imágenes al rotar alrededor del cuerpo. Una computadora combina todas estas imágenes en una imagen final que representa un corte del cuerpo como si fuera una rodaja. Esta máquina crea múltiples imágenes en rodajas (cortes) de la parte del cuerpo que está siendo estudiada.

Se trata de una técnica de visualización por rayos X. Podríamos decir que es una radiografía de una fina *rodaja* obtenida tras cortar un objeto.

En la radiografía se obtiene una imagen plana (en dos dimensiones) de un cuerpo (tridimensional) haciendo pasar a través del mismo un haz de rayos X.

#### **PRINCIPIO DE FUNCIONAMIENTO**

El aparato de TAC emite un haz muy fino de rayos X. Este haz incide sobre el objeto que se estudia y parte de la radiación del haz lo atraviesa. La radiación que no ha sido absorbida por el objeto, en forma de espectro, es recogida por los detectores. Luego el emisor del haz, que tenía una orientación determinada (por ejemplo, estrictamente vertical a 90º) cambia su orientación (por ejemplo, haz oblicuo a 95º). Este espectro también es recogido por los detectores. El ordenador 'suma' las imágenes, promediándolas. Nuevamente, el emisor cambia su orientación (según el ejemplo, unos 100º de inclinación). Los detectores recogen este nuevo espectro, lo 'suman' a los anteriores y 'promedian' los datos. Esto se repite hasta que el tubo de rayos y los detectores han dado una vuelta completa, momento en el que se dispone de una imagen tomográfica definitiva y fiable.

Para comprender qué hace el ordenador con los datos que recibe lo mejor es examinar el diagrama que se aprecia líneas abajo.

1

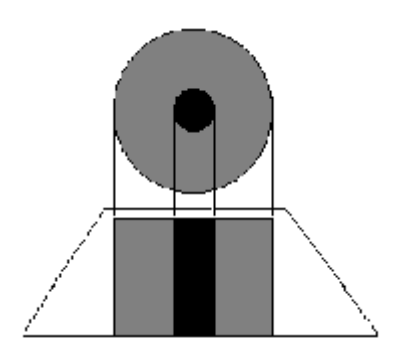

La figura '1' representa el resultado en imagen de una sola incidencia o proyección (vertical, a 90º). Se trata de una representación esquemática de un miembro, por ejemplo un muslo. El color negro representa una densidad elevada, la del hueso. El color gris representa una densidad media, los tejidos blandos (músculos). El hueso, aquí, deja una zona de 'sombra'. Los músculos, una zona de 'penumbra'.

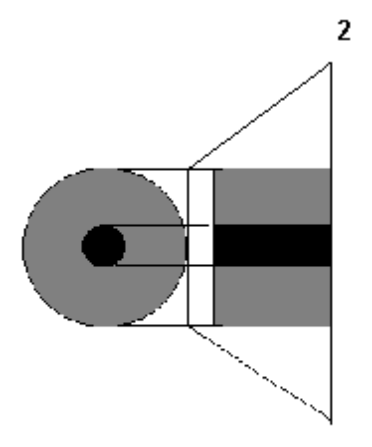

La figura '2' también representa el resultado en imagen de una sola incidencia o proyección, pero con un ángulo diferente (horizontal, a 180º).

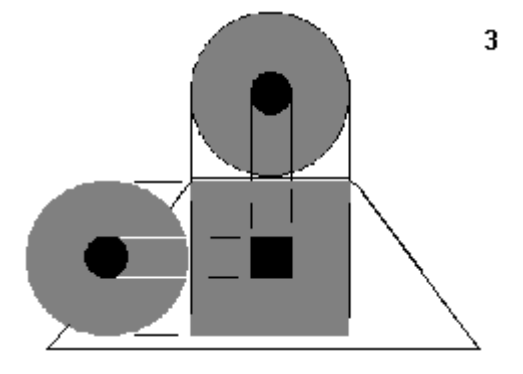

Figura '3' muestra qué hace el ordenador con las dos imágenes. Aquí la zona de sombra ya está limitada al centro de la figura, pero la imagen presenta unos perfiles muy diferentes al objeto que se estudia (un cuadrado en vez de un círculo).

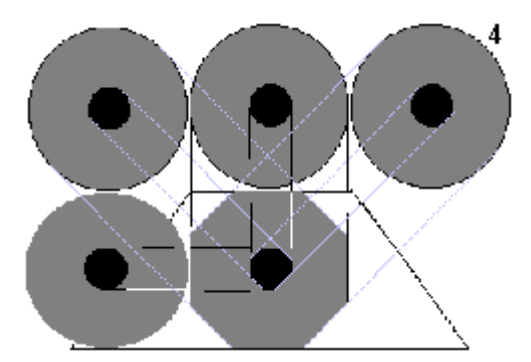

En la figura '4' el ordenador dispone de datos de cuatro incidencias: 45º, 90º, 135º y 180º. Los perfiles de la imagen son octogonales, lo que la aproximan mucho más a los contornos circulares del objeto real.

Una vez que ha sido reconstruido el primer corte, la mesa donde el objeto reposa avanza (o retrocede) una unidad de medida (hasta menos de un milímetro) y el ciclo vuelve a empezar. Así se obtiene un segundo corte (es decir, una segunda imagen tomográfica) que corresponde a un plano situado a una unidad de medida del corte anterior.

A partir de todas esas imágenes transversales (axiales) un computador reconstruye una imagen bidimensional que permite ver secciones de la pierna (o el objeto de estudio) desde cualquier ángulo. Los equipos modernos permiten incluso hacer reconstrucciones tridimensionales.

Estas reconstrucciones son muy útiles en determinadas circunstancias, pero no se emplean en todos los estudios, como podría parecer. Esto es así debido a que el manejo de imágenes tridimensionales no deja de tener sus inconvenientes.

Un ejemplo de imagen tridimensional es la imagen 'real'. Como casi todos los cuerpos son opacos, la interposición de casi cualquier cuerpo entre el observador y el objeto que se desea examinar hace que la visión de éste se vea obstaculizada. La representación de las imágenes tridimensionales sería inútil si no fuera posible lograr que cualquier tipo de densidad que se elija no se vea representada, con lo que determinados tejidos se comportan como transparentes. Aún así, para ver completamente un órgano determinado es necesario mirarlo desde diversos ángulos o hacer girar la imagen. Pero incluso entonces veríamos su superficie, no su interior. Para ver su interior debemos hacerlo a través de una imagen de corte asociada al volumen y aún así parte del interior no siempre sería visible. Por esa razón, en general, es más útil estudiar una a una todas las imágenes consecutivas de una secuencia de cortes que recurrir a reconstrucciones en bloque de volúmenes, aunque a primera vista sean más espectaculares.

## **FUNDAMENTO TÉCNICO**

Las fórmulas matemáticas para reconstruir una imagen tridimensional a partir de múltiples imágenes axiales planas fueron desarrolladas por el físico J. Radon, nacido en Alemania en 1917.

Tras su trabajo las fórmulas existían, pero no así el equipo de rayos X capaz de hacer múltiples "cortes" ni la máquina capaz de hacer los cálculos automáticamente.

Para aplicarlo a la medicina hubo que esperar al desarrollo de la computación y del equipo adecuado que mezclase la capacidad de obtener múltiples imágenes axiales separadas por pequeñas distancias,

almacenar electrónicamente los resultados y tratarlos. Todo esto lo hizo posible el británico G. H. Hounsfield en los años 70.

#### **USOS DE LA TAC**

La TAC, es una exploración o prueba radiológica muy útil para el estudio de los cánceres, como el cáncer de mama, cáncer de pulmón y cáncer de próstata. Incluso para la simulación virtual y planificación de un tratamiento del cáncer con radioterapia es imprescindible el uso de imágenes en tres dimensiones que se obtienen de la TAC.

Las primeras TAC fueron instaladas en España a finales de los años 70 del siglo XX. Los primeros TAC servían solamente para estudiar el cráneo, fue con posteriores generaciones de equipos cuando pudo estudiarse el cuerpo completo. Al principio era una exploración cara y con pocas indicaciones de uso. Actualmente es una exploración de rutina de cualquier hospital, habiéndose abaratado mucho los costes. Ahora con la TAC helicoidal, los cortes presentan mayor precisión distinguiéndose mejor las estructuras anatómicas. Las nuevas TAC multicorona o multicorte incorporan varios anillos de detectores (entre 4 y 128), lo que aumenta aún más la rapidez, obteniéndose imágenes volumétricas en tiempo real.

Esquema de una TAC de cuarta generación. El tubo gira dentro del *gantry* que contiene múltiples detectores en toda su circunferencia. La mesa con el paciente avanza progresivamente mientras se realiza el disparo.

Entre las ventajas de la TAC se encuentra que es una prueba rápida de realizar, que ofrece nitidez de imágenes que todavía no se han superado con la resonancia magnética nuclear como es la visualización de ganglios, hueso, etc. y entre sus inconvenientes se cita que la mayoría de veces es necesario el uso de contraste intravenoso y que al utilizar rayos X, se reciben dosis de radiación ionizante, que a veces no son despreciables. Por ejemplo en una TAC abdominal, se puede recibir la radiación de más de 50 radiografías de tórax, el equivalente de radiación natural de más de cinco años.

Las pruebas de TAC son realizadas por personal técnico especializado denominado técnicos en radiodiagnóstico.

La figura 3.13, muestra una analogía de la manera como se obtienen las imágenes en un TAC, mientras que en la figura 3.14, podemos apreciar una tomografía real de un cráneo.

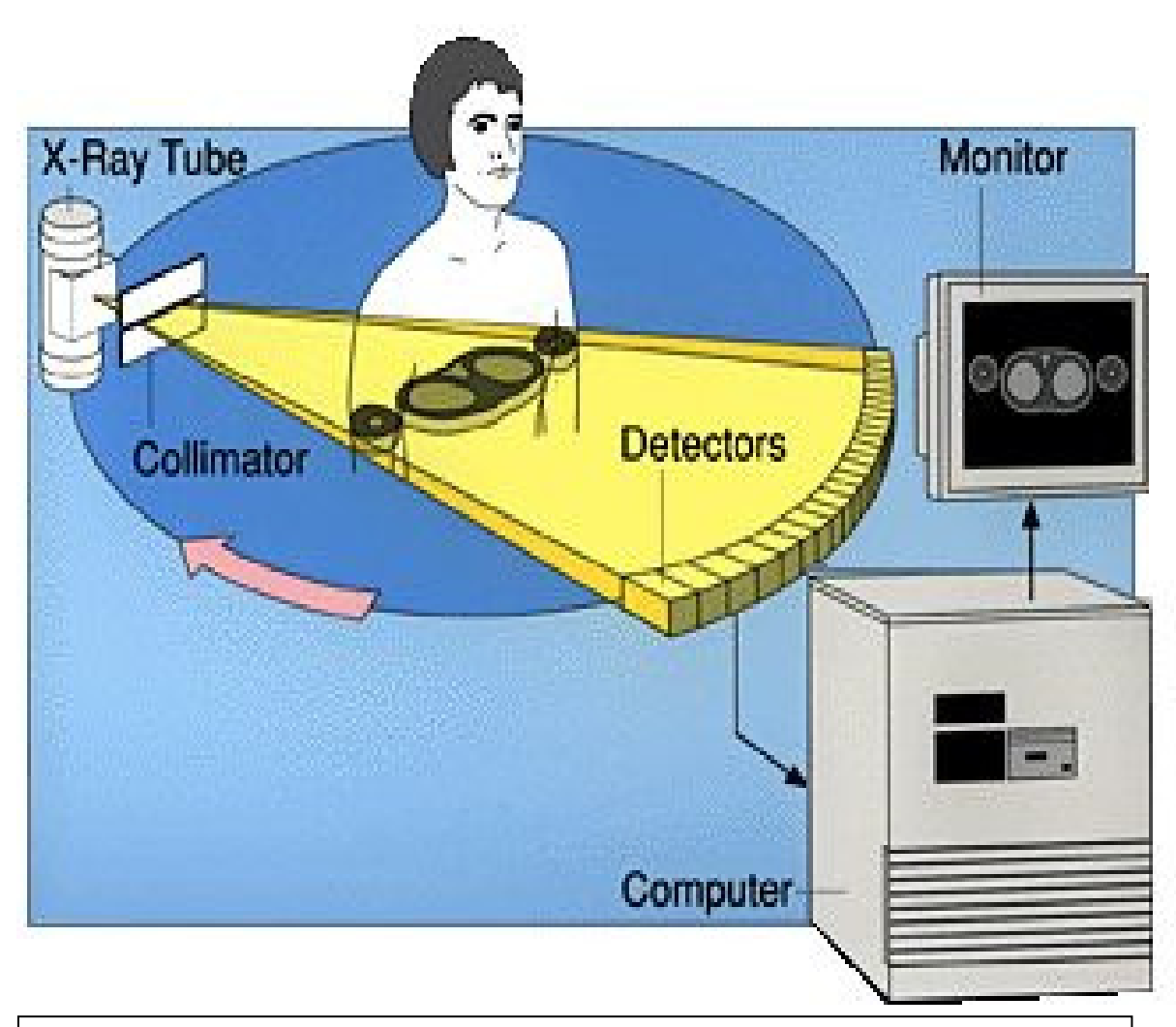

**Figura 3.13.**  Diagrama del proceso de obtención de imágenes en un TAC**.** 

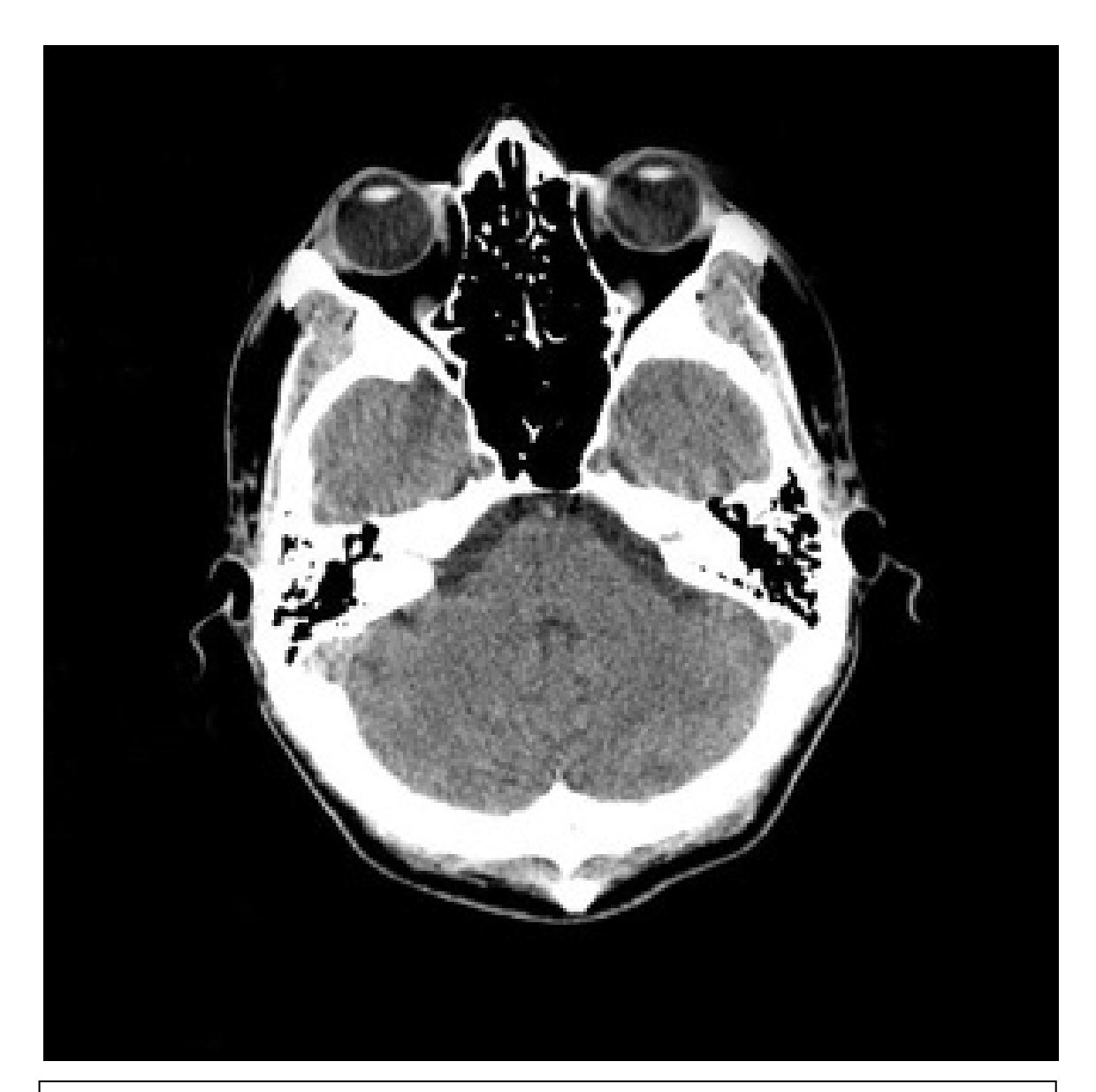

**Figura 3.14. TAC de una Cabeza Humana.** 

#### **CONCLUSIONES Y RECOMENDACIONES**

#### **CONCLUSIONES:**

Una vez obtenidos los resultados con las pruebas hechas para diferentes tipos de muestras, se llega a una serie de conclusiones sobre la operación del equipo y la calidad de imagen obtenida.

1. En primer lugar se deja en claro que se han logrado los objetivos planteados, se entrega un equipo terminado, funcional y aplicativo, que fue la meta principal de este proyecto de graduación; esto es, poner nuevamente en funcionamiento el tomógrafo existente en el Laboratorio de Electrónica Médica.

2. Se optimizó el proceso de adquisición y reconstrucción de la imagen, se realizaron mejoras en el programa de tal manera que el computador maneje eficientemente los motores de paso, con los ajustes y calibraciones de los sistemas mecánicos de traslación-rotación y del acoplamiento óptico, se logró reducir la vibración y enfocar mejor el haz

de radiación sobre la ventana del foto-sensor, obteniendo así una mejor calidad de imagen.

3. La configuración de los módulos que conforman el sistema lo asemeja a un sistema de tomografía real, ya que verdaderamente el tomógrafo está formado por: un **gantry**, que es la parte donde se posiciona al paciente y se adquieren las diferentes proyecciones de atenuación de rayosX, la **fuente de poder**, que es la encargada de alimentar tanto a los sistemas de potencia como a los de control y finalmente se tiene la **Consola,** que es la encargada de la reconstrucción y proyección de la imagen en un monitor.

4. La analogía entre el tomógrafo didáctico experimental y uno real es clara; las imágenes obtenidas demuestran que con está técnica es posible visualizar objetos al interior de otros, es decir tumores o malformaciones en el interior de cualquier parte de la anatomía humana.

Con estas conclusiones podemos hacer las siguientes recomendaciones para lograr una mejor operación del equipo así como para realizar futuras mejoras del equipo:

#### **RECOMENDACIONES:**

1. Como resultado de las pruebas se recalca que para obtener imágenes con una buena resolución se debe utilizar matrices de 20x20 o 25x25, esto es debido a que se utiliza una muestra de aproximadamente 70 mm de diámetro; con esta configuración de matrices los pasos de las mediciones serían de 3.5 y 2.8 mm respectivamente, puesto que el fotosensor tiene una ventana de 4mm de diámetro; con esto se garantiza que al hacer una medición el haz de luz que incida sobre el foto-sensor no abarque más del doble del ancho de un pixel, lo que sucedería con una matriz de 50x50 en donde el paso es de 1.4 mm, en este caso la ventana del foto-sensor alcanza a cubrir completamente el doble del ancho de un pixel y dado esto se obtienen lecturas con interferencias. Con matrices de menor tamaño se pierde resolución.

2. No se recomienda el uso de muestras que contengan sustancias como vidrio y agua ya que con estas ocurren diferentes fenómenos que afectan el proceso, tales como el fenómeno de refracción que sufre el haz de luz al atravesar dichas sustancias; también se presenta el efecto "lupa", el cual ocurre cuando pasa el haz de luz por el centro de un tubo con agua, la luz tiende a amplificarse y por lo tanto se obtendrá una lectura errónea.

3. Es recomendable ubicar el equipo sobre una base estable para evitar las vibraciones, ya que esto afecta la calidad de imagen.

4. Si se quiere mejorar aún más la resolución de la imagen se pueden hacer los siguientes cambios:

- Utilizar un sistema de emisión y recepción láser en vez del sistema de luz convencional.
- Para mejorar la resolución y poder utilizar matrices de 50x50 se debe utilizar el programa en VISUAL C++ lo cual requiere de una serie de cambios, de esta forma el programa se ejecutará bajo Windows y tendrá suficiente memoria para realizar los gráficos con lo cual se puede obtener una mejor imagen.

## **B I B L I O G R A F Í A**

[1] Tapia Manuel, "Tomógrafo Didáctico Experimental", Tópico Especial de Graduación. FIEC, 1996, págs. 1-96.

[2] Ernest J. Wiesen, Floro Miraldi, "Principios de la obtención de la imagen tomográfica computarizada", Editorial MOSBY, tercera edición, 1980, págs. 1-20.

[3] Grob Bernard, "Circuitos Electrónicos y Sus Aplicaciones", Editorial MacGraw-Hill, 1983, págs. 40-80.

[4] L. Boylestad Robert, "Análisis Introductorio de Circuitos" Editorial Trillas, 1998, págs. 70-110.

[5] STANLEY, Wolf y Otros, "Guía Para Prácticas de Laboratorio", Editorial Prentice hall, 1992, págs. 20-50.

[6] LLuis Durán, "El Gran Libro del PC Interno",

Editorial Marcombo, 1995, págs. 90-140.

[7] Cervantes Diana, "Fundamentos de Tomografía Computarizada", Editorial Diana, 2002, págs. 1-30. [8] Ángel Bueno, I Ana, "Desarrollo y Construcción de Prototipos Electrónicos", Editorial Marcombo, 1999, págs. 1-40.

[9] Gomis Tena Julio, Martínez Marcos, "Análisis y simulación Electrónica con Pspice A/D", Editorial Servicio de Publicaciones de la UPV, 2002, págs. 5-60.